## NORVI Expansion **NORVI-EX-LR8XX**

#### **REYAX RYLR896 | 868 / 915 Mhz**

Interface with controller **AT commands via UART**

Semtech SX1276 Engine

High efficiency Power Amplifier

127 dB Dynamic Range RSSI

**Built-in and external antenna options** 

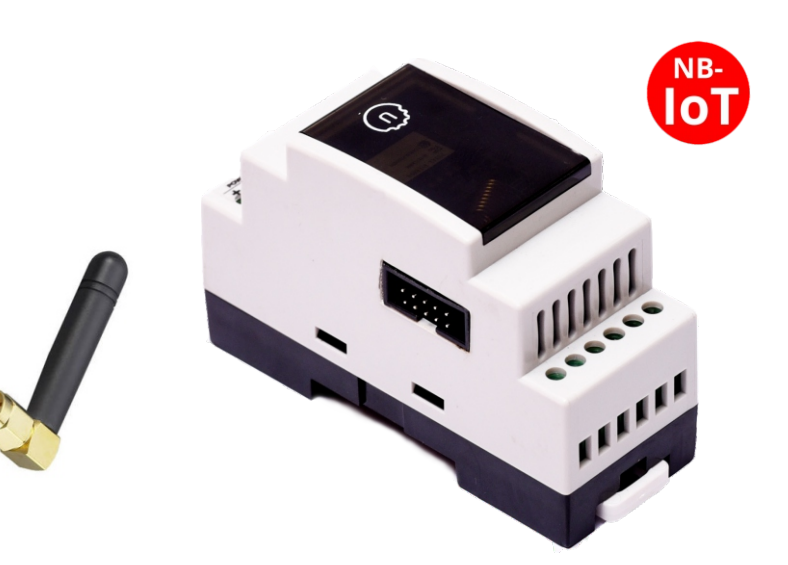

### **Main**

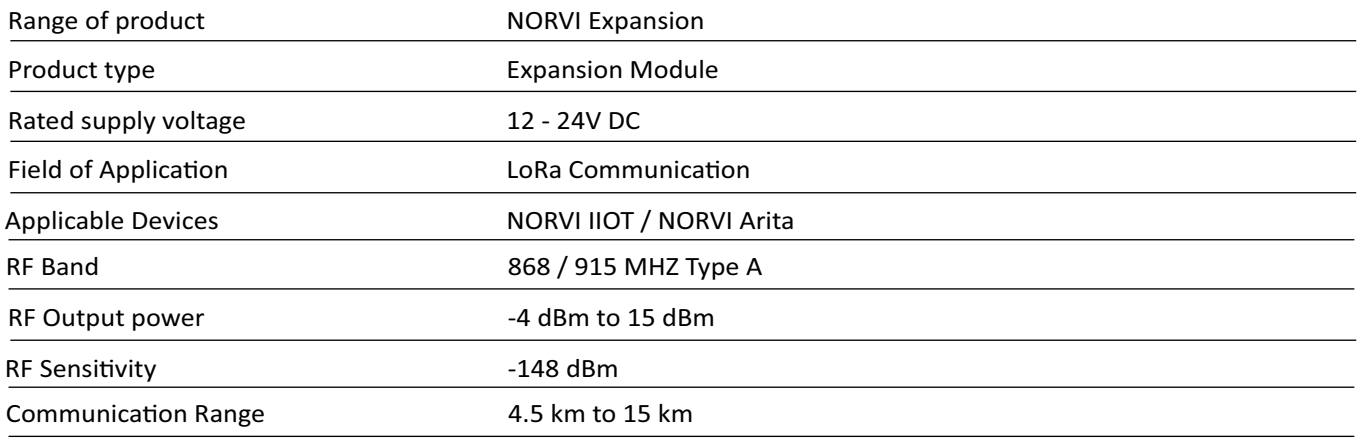

### **Complementary**

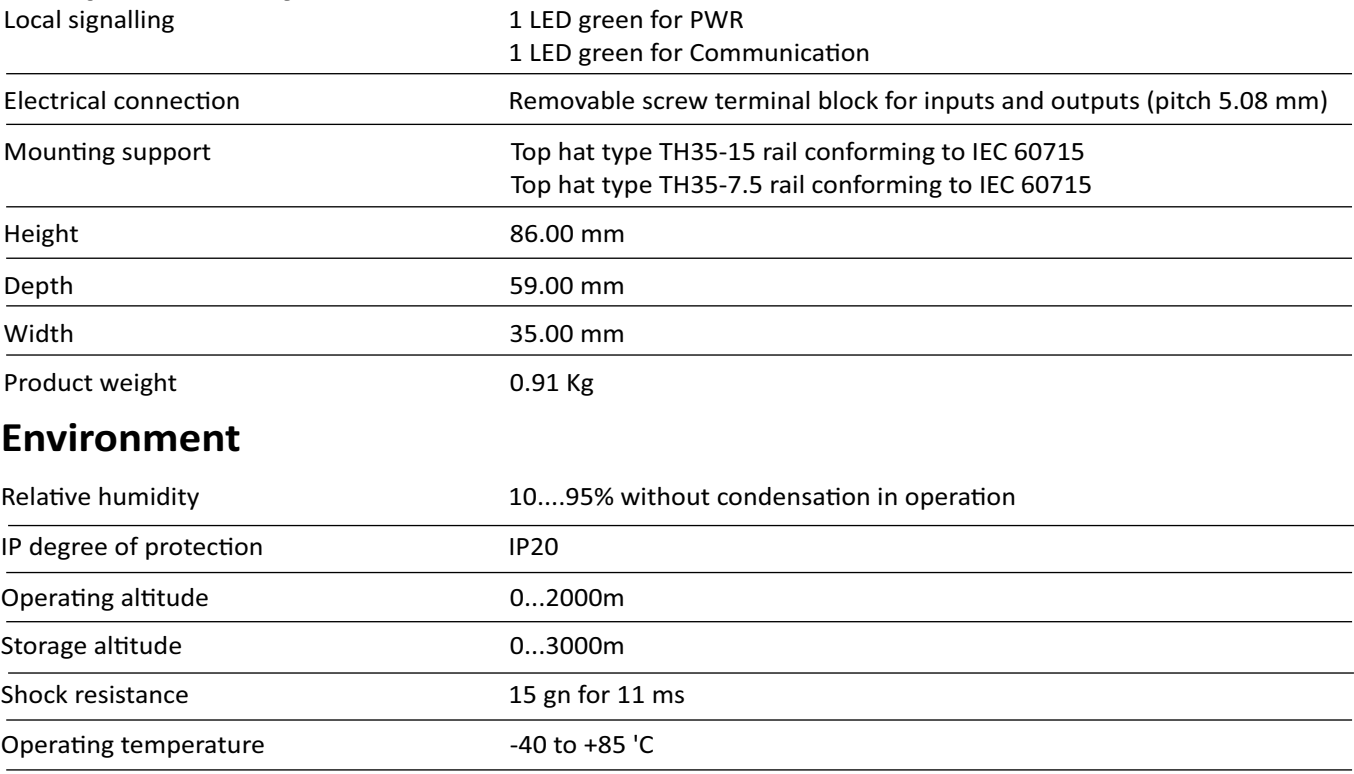

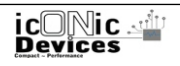

**Connections and Schema** 

# Product datasheet **NORVI** Expansion<br>
Connections and Schema<br>
NORVI-EX-LR8XX

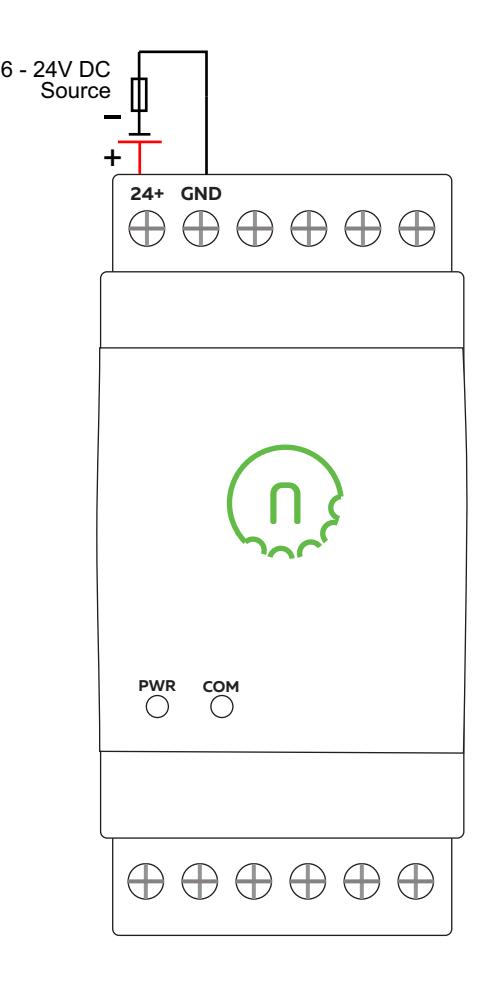

## **Expansion port pin map**

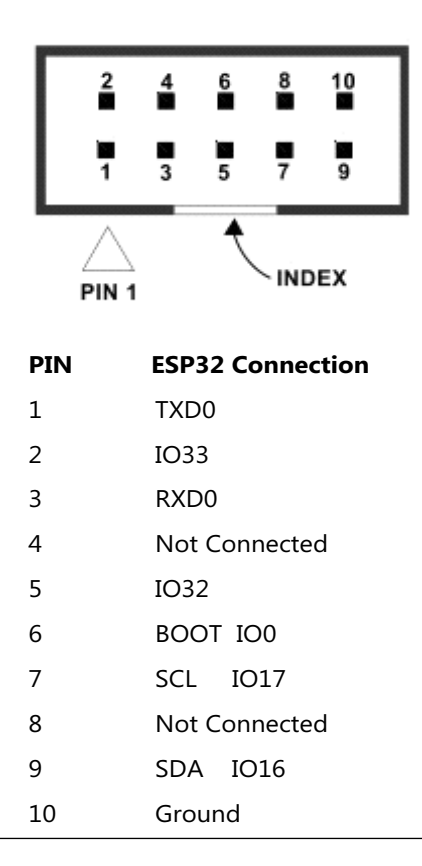

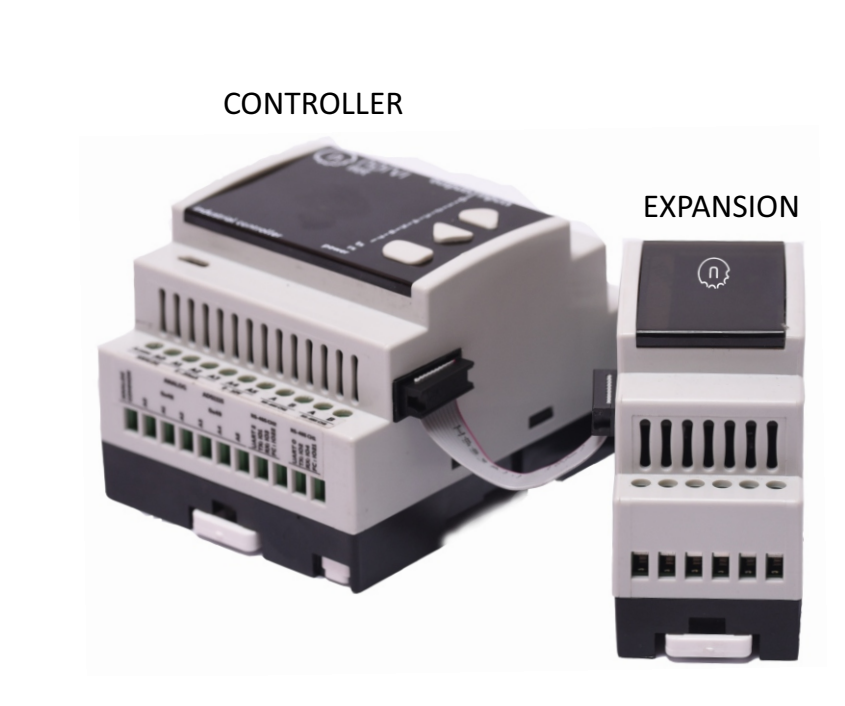

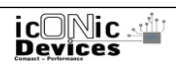

## Product data sheet Programming

## NORVI Expansion **NORVI-EX-LR8XX**

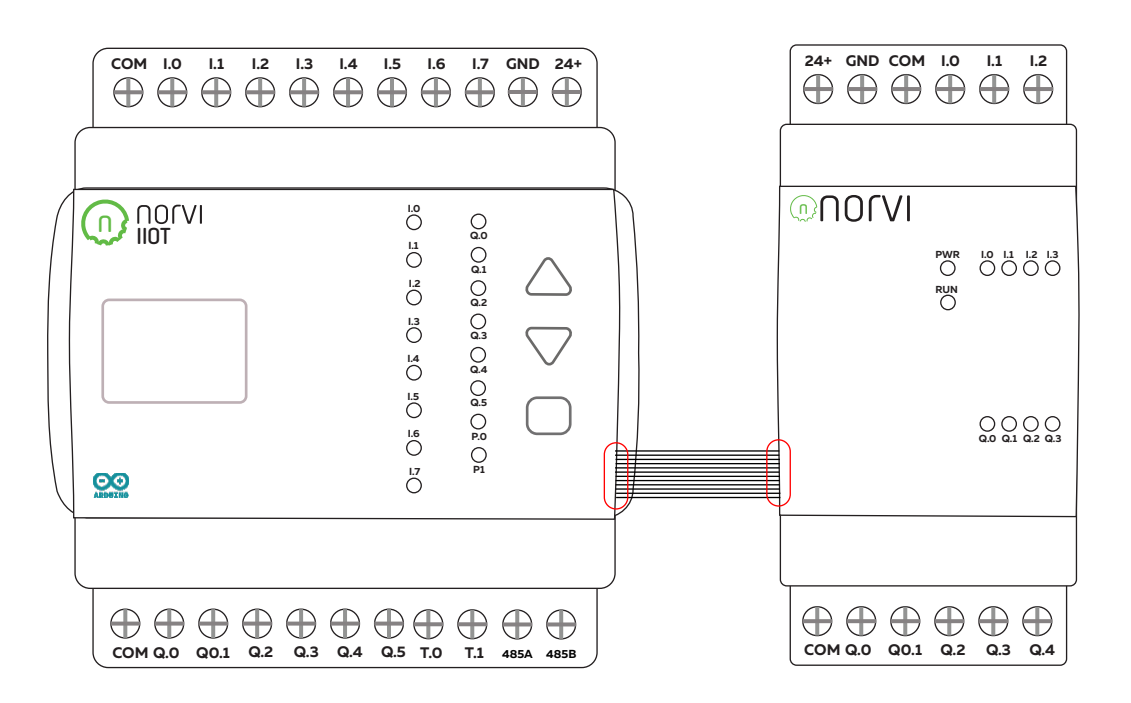

**Main Controller Expansion Module**

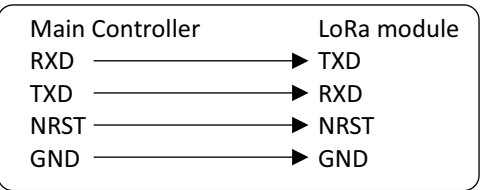

#### REYAX Module communication

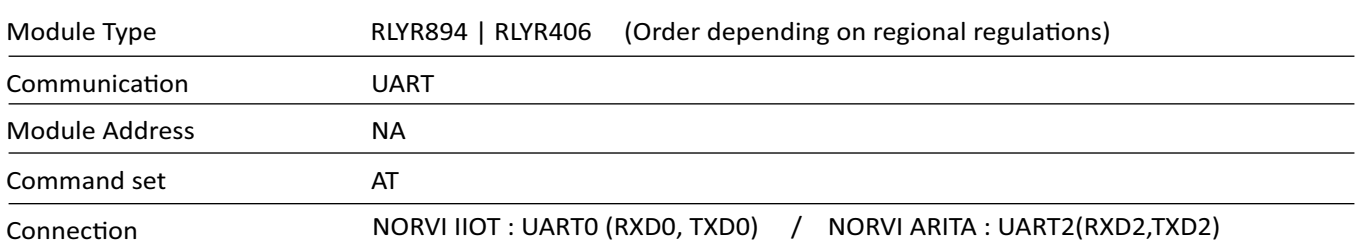

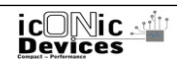

## NORVI Expansion **NORVI-EX-LR8XX**

#### **THE SEQUENCE OF USING AT COMMAND**

- 1. Use "AT+ADDRESS" to set ADDRESS. The ADDRESS is regard as the identification of transmitter or specified receiver.
- 2. Use "AT+NETWORKID" to set the ID of Lora network. This is a Group function. Only by setting the same NETWORKID can the modules communicate with each other. If the ADDRESS of specified receiver is belong to different group, it is not able to communicate with each other. The recommend value: 1~15
- 3. Use" AT+BAND" to set the center frequency of wireless band. The transmitter and the receiver are required to use the same frequency to communicate with each other.
- 4. Use" AT+PARAMETER" to set the RF wireless parameters. The transmitter and the receiver are required to set the same parameters to communicate with each other. The parameters of which as follows:
- [1] <Spreading Factor>: The larger the SF is, the better the sensitivity is. But the transmission time will take longer.
- [2] <Bandwidth>: The smaller the bandwidth is, the better the sensitivity is. But the transmission time will take longer.
	- [3] <Coding Rate>: The coding rate will be the fastest if setting it as 1.
- [4] <Programmed Preamble>: Preamble code. If the preamble code is bigger, it will result in the less opportunity of losing data. Generally preamble code can be set above 10 if under the permission of the transmission time. Communication within 3 km: Recommend to set "AT + PARAMETER = 10,7,1,7" More than 3 km: Recommend to set " **AT + PARAMETER = 12,3,1,7**"
- 5. Use "**AT+SEND**" to send data to the specified ADDRESS. Please use "Lora Modem Calculator Tool" to calculate the transmission me. Due to the program used by the module, the payload part will increase more 8 bytes than the actual data length.

From REYAX RLYR Datasheet

**Refer REYAX AT Command guide for detailed AT Command Set** http://reyax.com/products/rylr896/

## NORVI Expansion **NORVI-EX-LR8XX**

## **Dimensions**

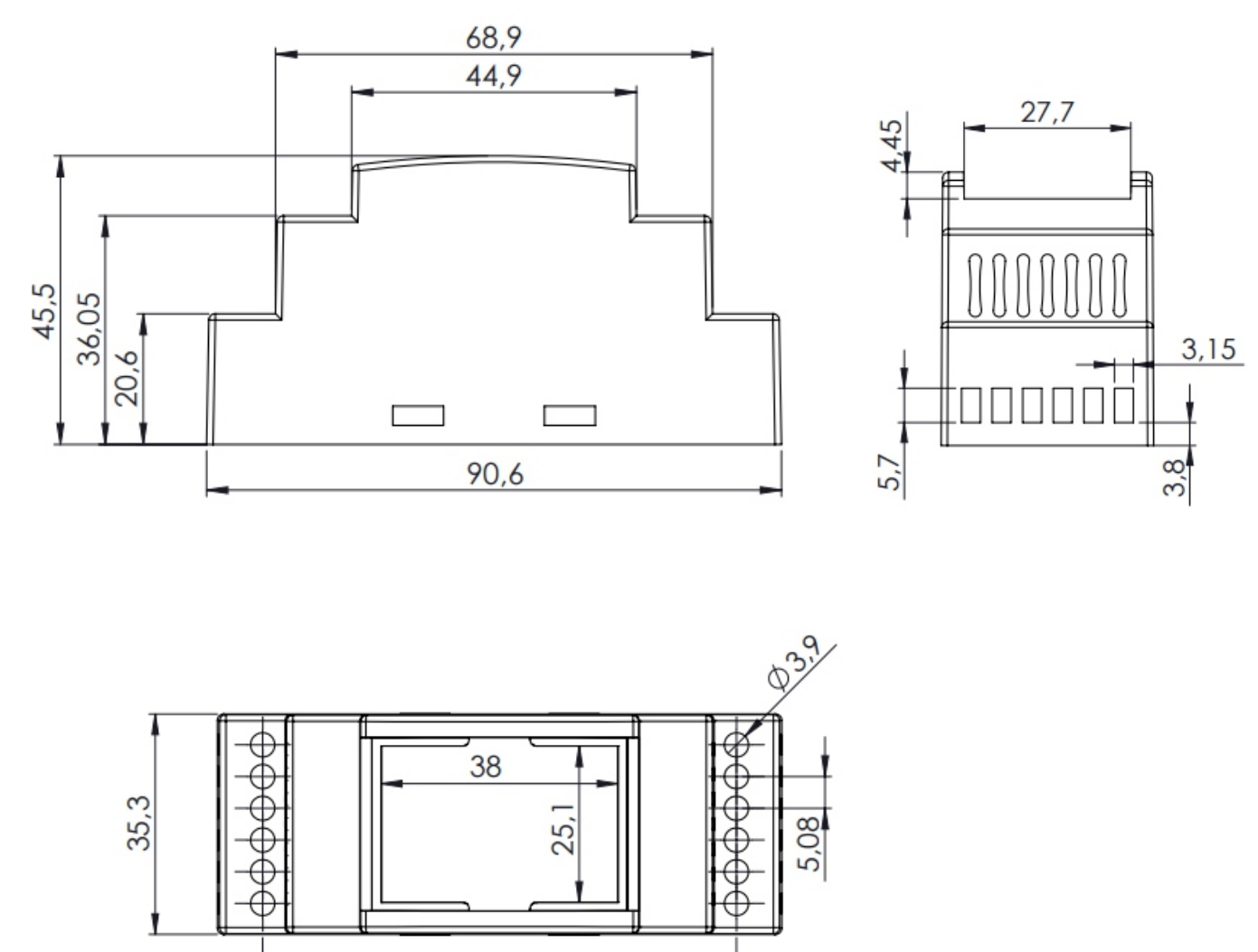

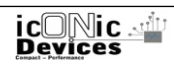

76,08

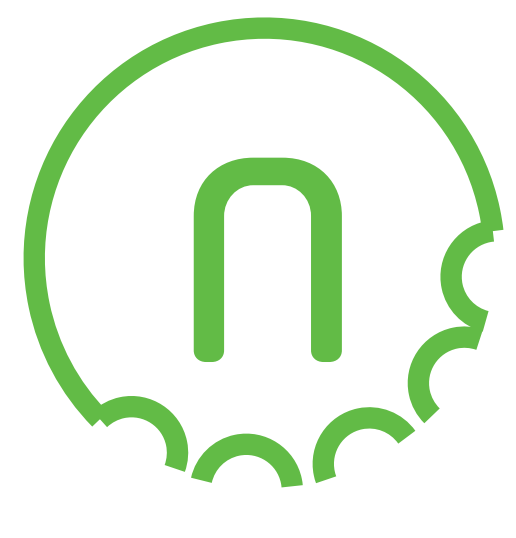

## Reach-Us

## *Technical Support*

E-mail : info@icd.lk Forum : https://norvi.lk/forums/

## *Sales Inquiries*

E-mail : bhanuka@icd.lk Web : https://norvi.lk/support/

> *Order Online* https://norvi.lk/

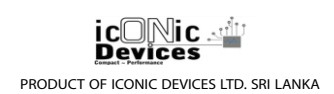